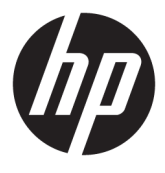

# מדריך למשתמש

© Copyright 2018, 2019 HP Development Company, L.P.

, Google Cloud Print ,Chromebook ,Chrome ו-Drive Google הם סימנים מסחריים של Google LLC. microSD ולוגו microSD הם סימנים מסחריים או סימנים מסחריים רשומים של C-3SD בארצות הברית, במדינות אחרות, או בשתי האפשרויות . TMDisplayPort והסמל של TMDisplayPort הם סימנים מסחריים בבעלות Electronics Video הברית בארצות Standards association (VESA®) ובארצות/אזורים אחרים.

המידע הנכלל במסמך זה נתון לשינויים ללא הודעה מוקדמת. האחריות הבלעדית למוצרים ולשירותים של HP מפורטת במפורש בכתב האחריות הנלווה למוצרים ולשירותים אלו. אין להבין מתוך הכתוב לעיל כי תחול על המוצר אחריות נוספת כלשהי. חברת HP לא תישא באחריות לשגיאות טכניות או לשגיאות עריכה או להשמטות הכלולות במסמך זה.

מהדורה שנייה: נובמבר 2019

מהדורה ראשונה: ספטמבר 2018

מק"ט מסמך: 2BB41338-L

#### **הודעה אודות המוצר**

מדריך זה מתאר תכונות הנפוצות ברוב הדגמים. ייתכן שמאפיינים מסוימים לא יהיו זמינים במחשב שברשותך.

#### **תנאי שימוש בתוכנות**

על-ידי התקנה, העתקה, הורדה, או כל צורה אחרת של שימוש במוצר תוכנה כלשהו המותקן מראש במחשב זה, הנך מסכים להתקשר בתנאים של הסכם רישיון למשתמש הקצה (EULA (של HP. אם אינך מקבל את התנאים של הסכם רישיון זה, הפתרון היחיד הוא להחזיר את המוצר כולו בלי שנעשה בו שימוש (חומרה ותוכנה) תוך 14 יום, על מנת לקבל החזר בהתאם למדיניות ההחזרים של המשווק.

לקבלת מידע נוסף או לדרישה של החזר כספי מלא בגין המחשב, פנה למשווק.

### **הודעת אזהרה בנושא בטיחות**

**אזהרה!** כדי להפחית את הסיכון לפגיעות הקשורות לחום או להתחממות יתר של המחשב, אל תניח את המחשב ישירות על הרגליים שלך ואל תחסום את פתחי האוורור של המחשב. יש להשתמש במחשב רק על-גבי משטח קשיח וישר. הימנע מחסימת פתחי האוורור כתוצאה מהצבת משטח קשיח, כגון מדפסת אופציונלית סמוכה, או עצמים רכים, כגון כריות, שטיחים או בגדים, בסמוך לפתחי האוורור. כמו כן, אל תאפשר למתאם ה-AC לבוא במגע עם העור או עם עצמים רכים, כגון כריות , שטיחים או בגדים, במהלך ההפעלה. המחשב ומתאם ה-AC מצייתים למגבלות טמפרטורת המשטח הנגיש למשתמש, כפי שהוגדרו על-ידי תקני הבטיחות החלים.

iv

# תוכן העניינים

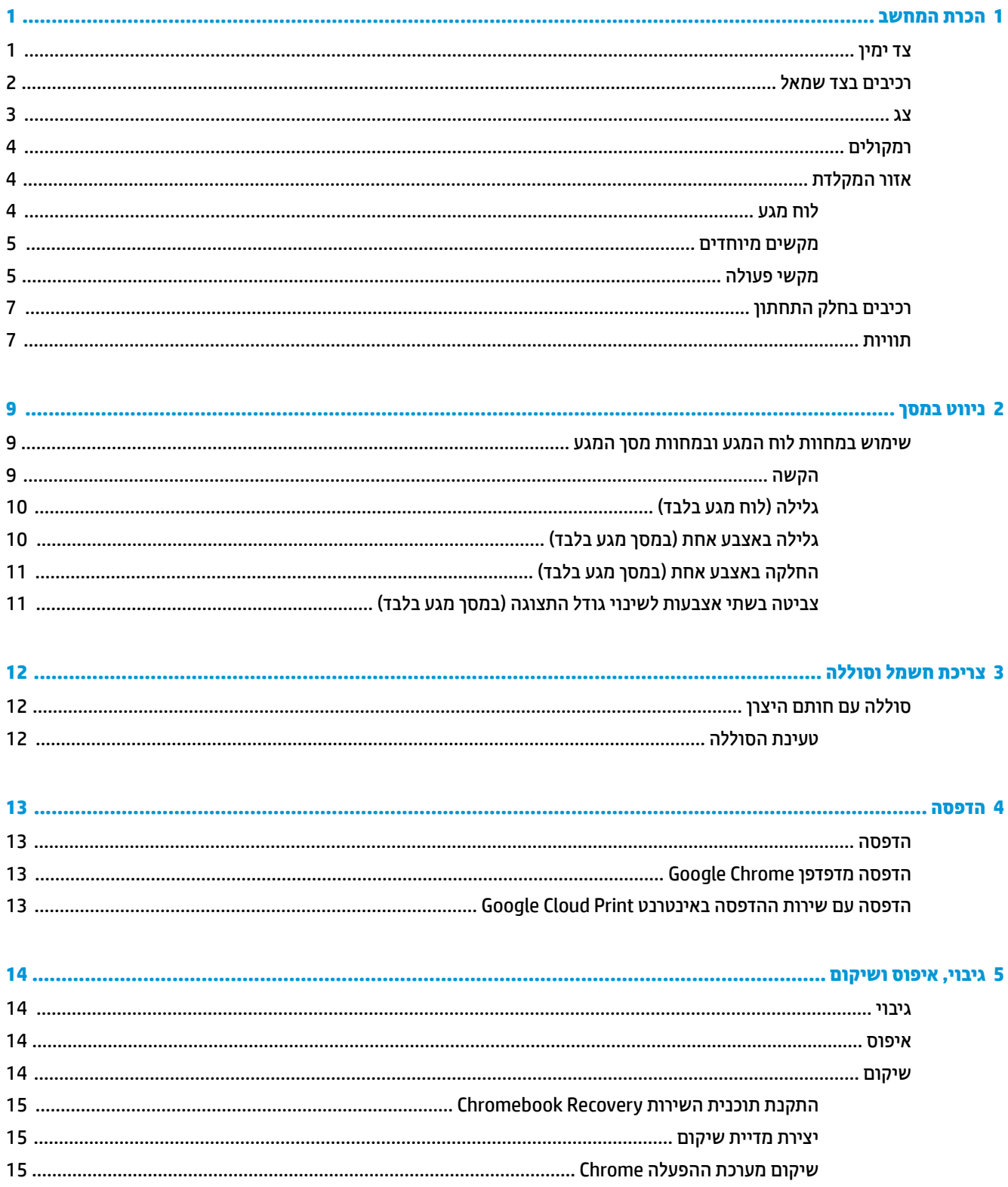

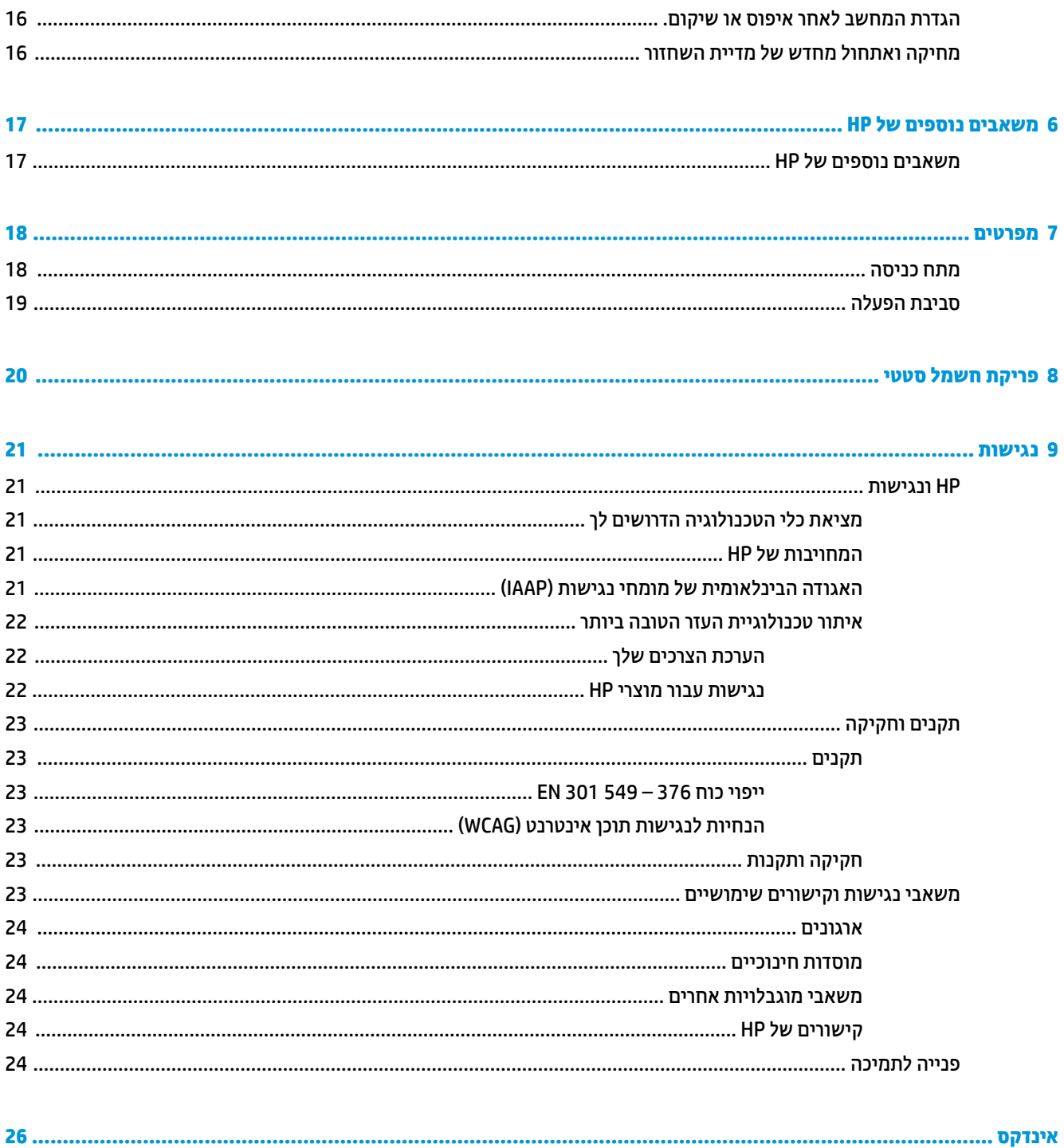

# **1 הכרת המחשב**

<span id="page-6-0"></span>המחשב שברשותך כולל רכיבים שדירוג האיכות שלהם גבוה מאד. פרק זה מספק מידע אודות הרכיבים, מיקומם ואופן פעולתם.

## **צד ימין**

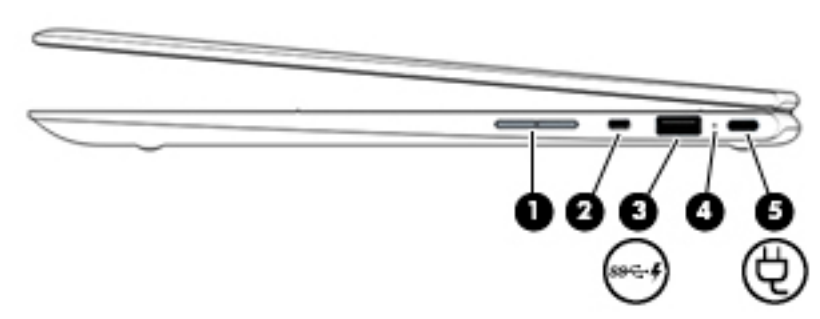

#### **טבלה 1-1 רכיבי צד ימין ותיאוריהם**

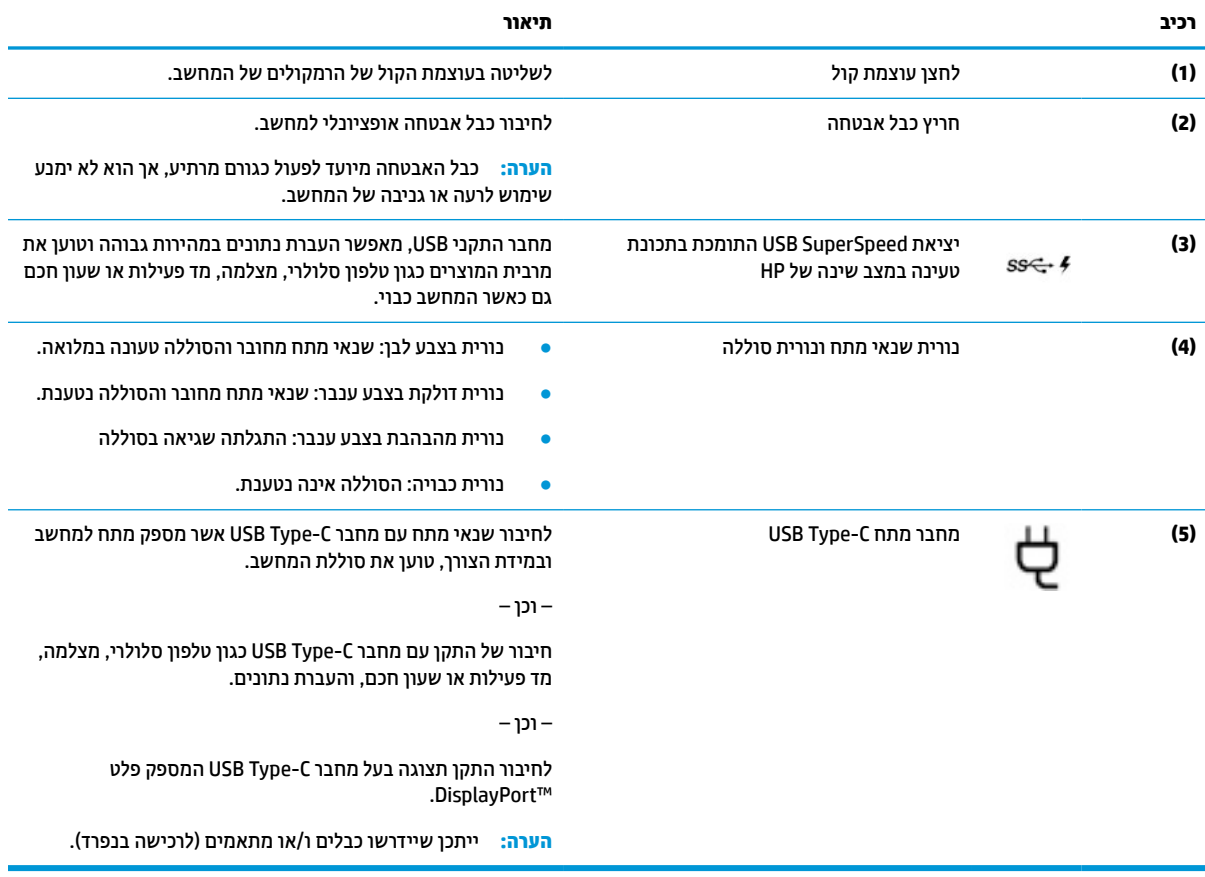

# **רכיבים בצד שמאל**

<span id="page-7-0"></span>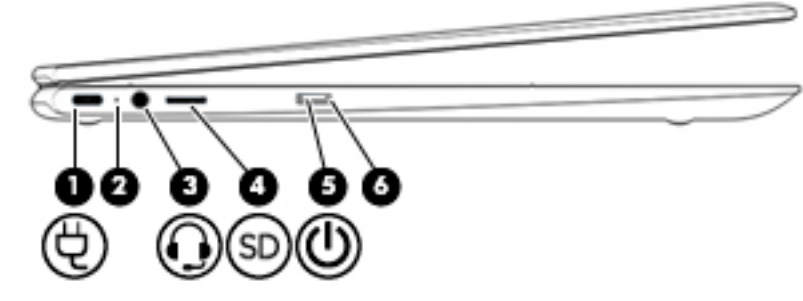

#### **טבלה 1-2 רכיבי צד שמאל ותיאוריהם**

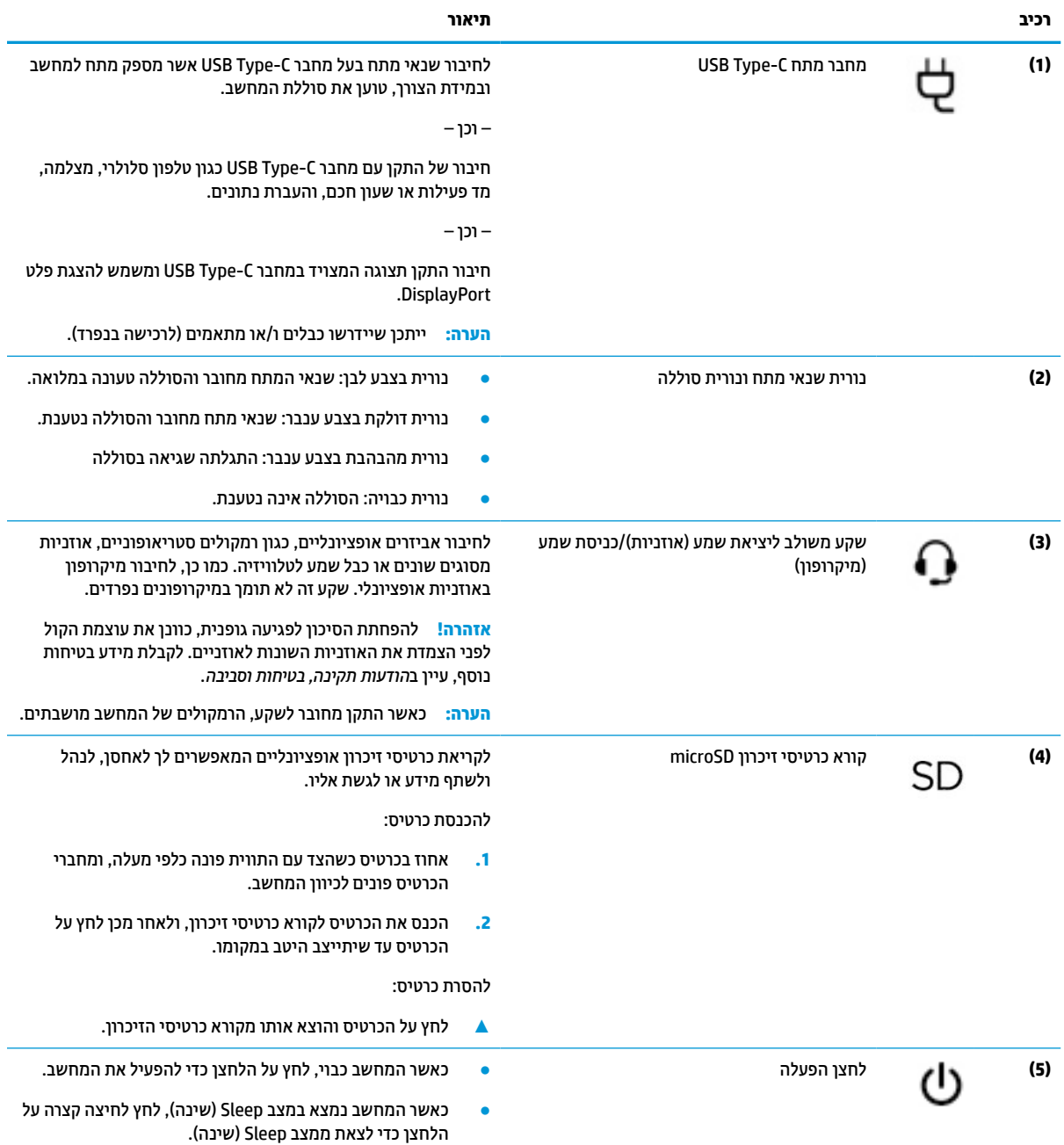

### **טבלה 1-2 רכיבי צד שמאל ותיאוריהם (המשך)**

<span id="page-8-0"></span>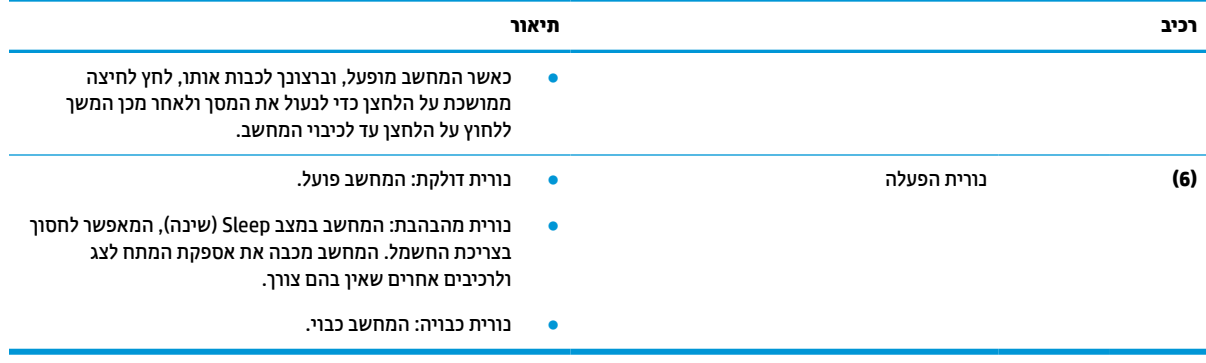

**צג**

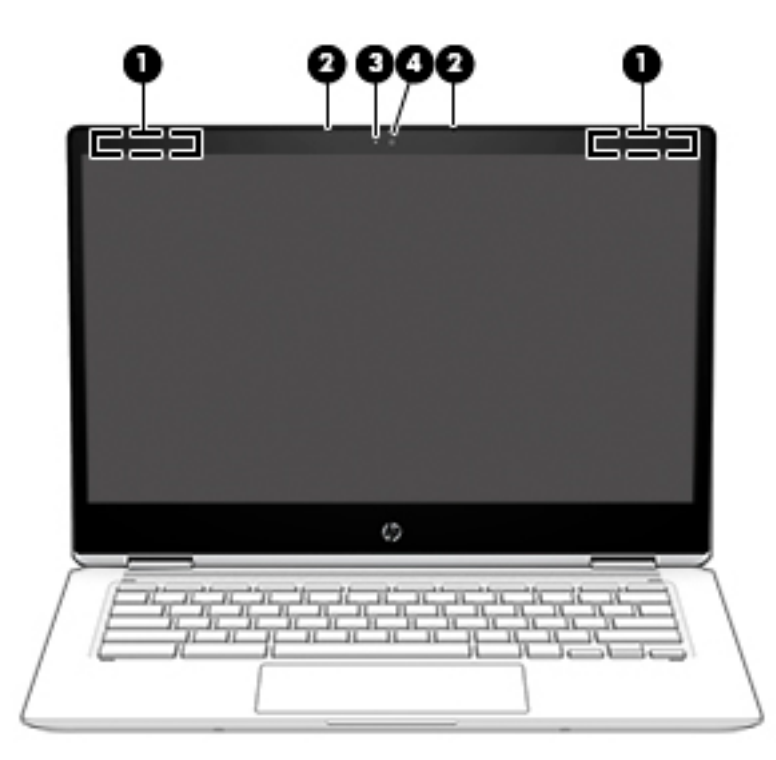

#### **טבלה 1-3 רכיבי הצג ותיאוריהם**

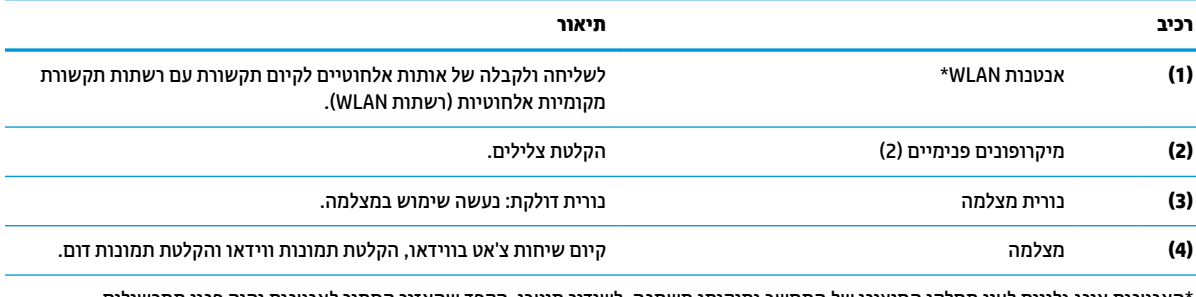

\*האנטנות אינן גלויות לעין מחלקו החיצוני של המחשב ומיקומן משתנה. לשידור מיטבי, הקפד שהאזור הסמוך לאנטנות יהיה פנוי ממכשולים.

לקבלת הודעות התקינה בנוגע לאלחוט, עיין בסעיף של *הודעות תקינה, בטיחות וסביבה* המתייחס למדינה/אזור שלך.

כדי לגשת למדריך למשתמש, היכנס לאתר <u>http://www.hp.com/support,</u> ובצע את ההוראות המופיעות על המסך. לאחר מכן, בחר **מדריכים למשתמש**.

# **רמקולים**

<span id="page-9-0"></span>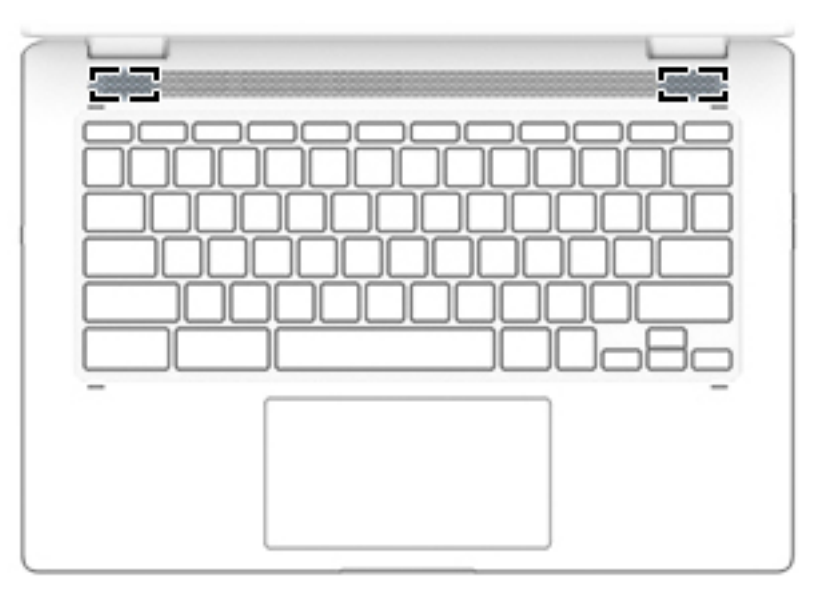

### **טבלה 1-4 הרמקולים והתיאורים שלהם**

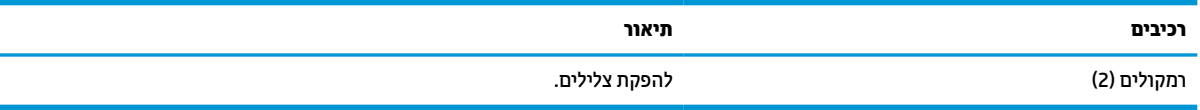

# **אזור המקלדת**

### **לוח מגע**

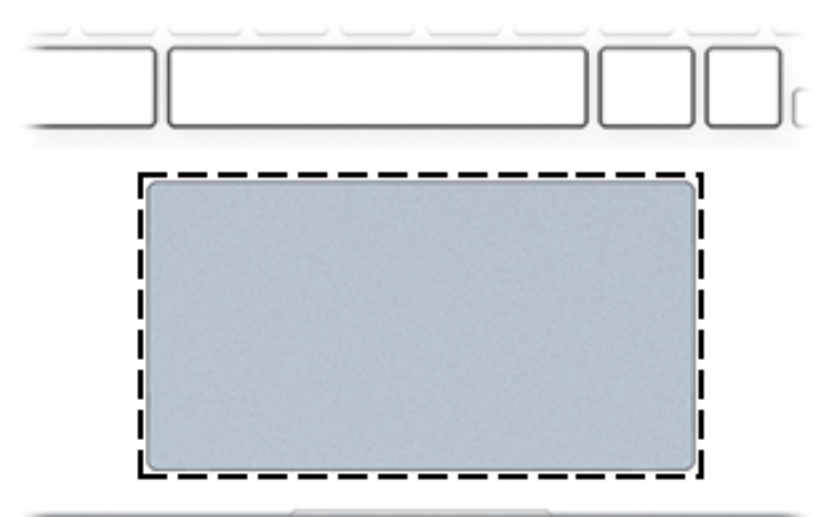

### **טבלה 1-5 רכיבי לוח המגע ותיאוריהם**

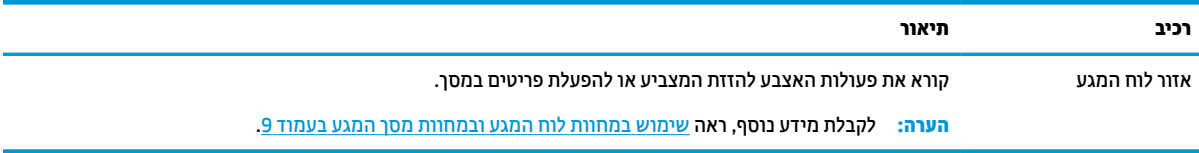

### **מקשים מיוחדים**

<span id="page-10-0"></span>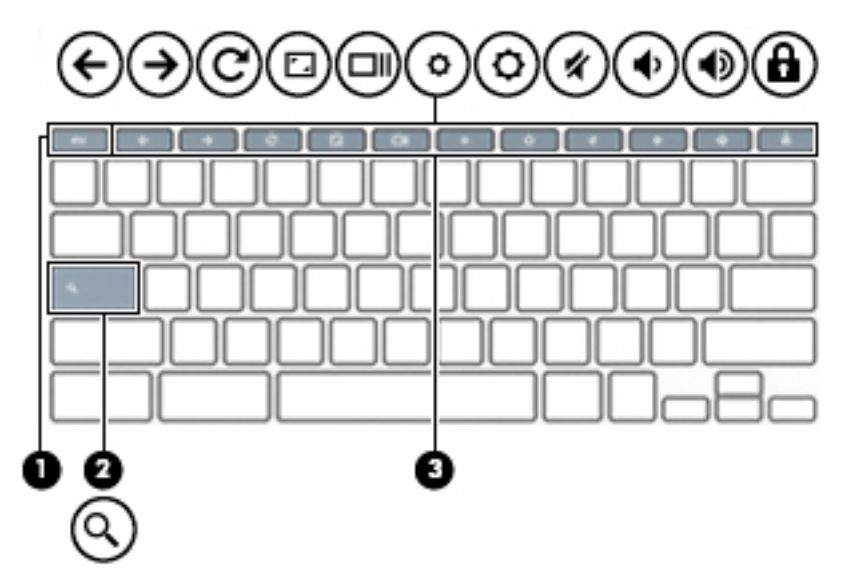

#### **טבלה 1-6 מקשים מיוחדים ותיאוריהם**

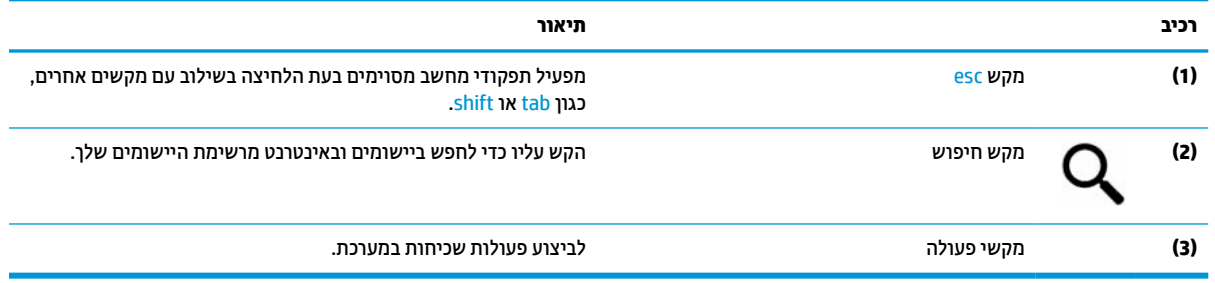

### **מקשי פעולה**

מקש פעולה מבצע את הפונקציה המצוינת על-ידי הסמל על המקש. כדי לזהות אילו מקשים נמצאים במוצר שברשותך, ראה מקשים מיוחדים בעמוד .5

**▲** כדי להשתמש במקש פעולה, הקש ממושכות על המקש.

לקבלת מידע נוסף על מקשי הפעולה וקיצורי דרך במקלדת, ראה https://support.google.com/chromebook/answer/ .[183101](https://support.google.com/chromebook/answer/183101) בחר את השפה שלך בתחתית העמוד.

#### **טבלה 1-7 מקשי פעולה ותיאוריהם**

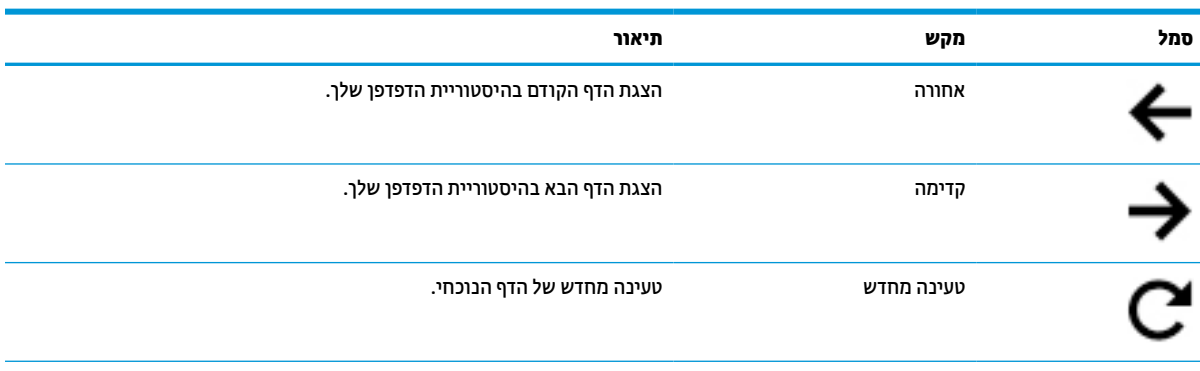

<span id="page-11-0"></span>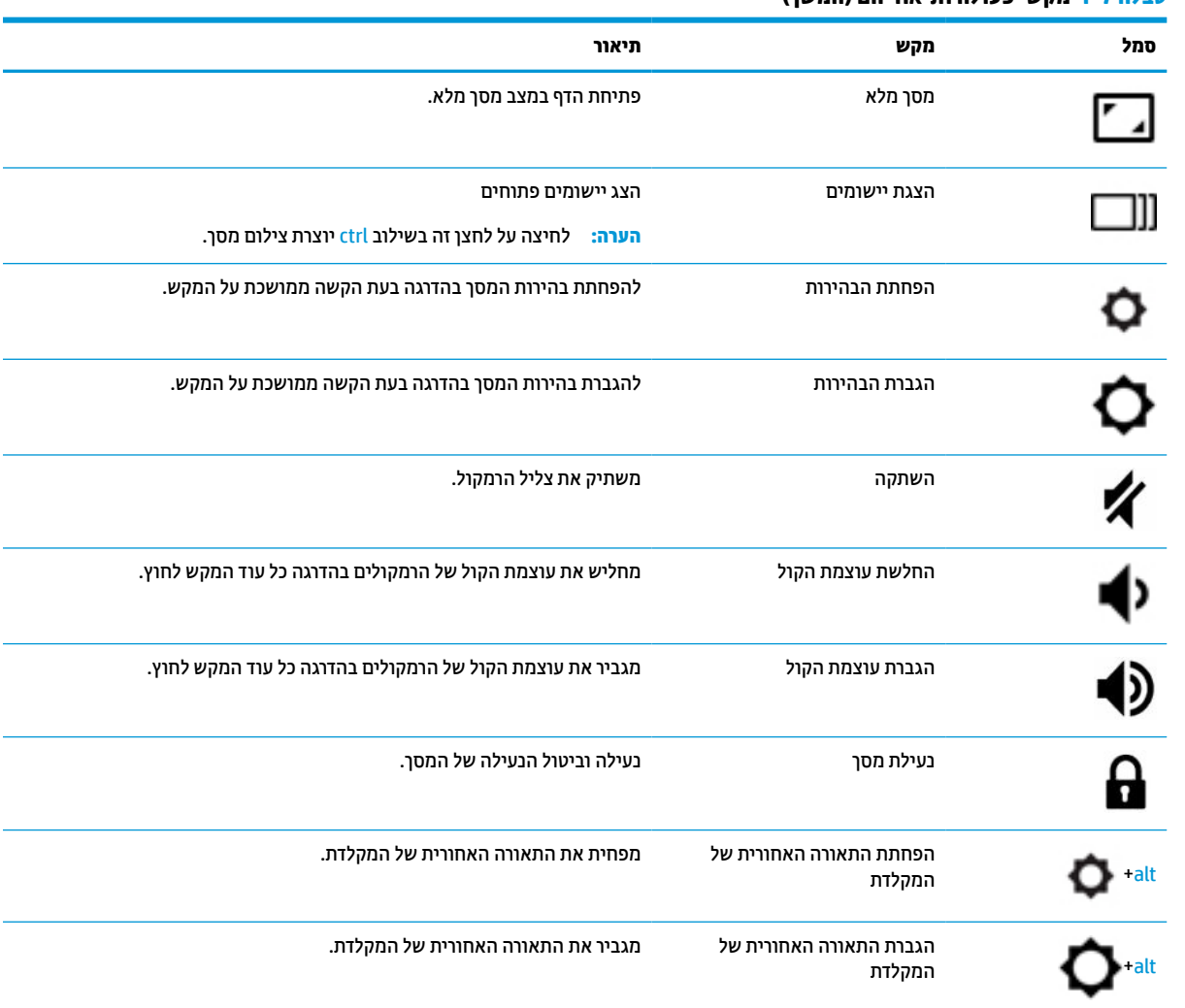

# **טבלה 1-7 מקשי פעולה ותיאוריהם (המשך)**

# **רכיבים בחלק התחתון**

<span id="page-12-0"></span>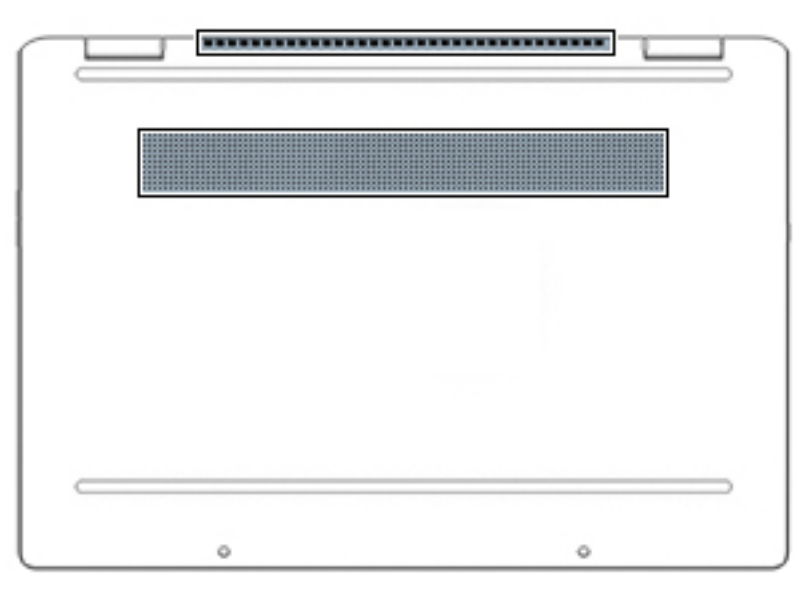

#### **טבלה 1-8 רכיבים בחלק התחתון ותיאוריהם**

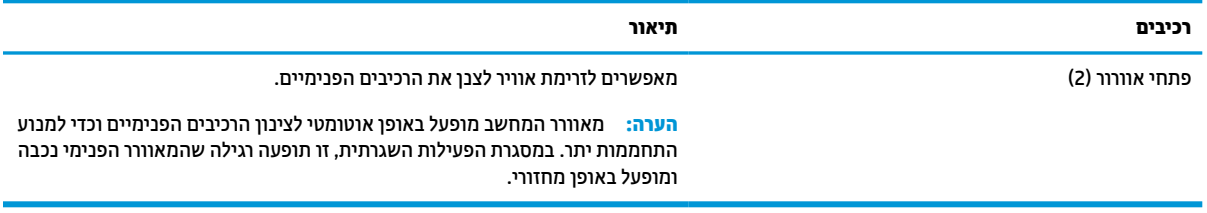

### **תוויות**

התוויות המודבקות על המחשב מספקות מידע שייתכן שתזדקק לו בעת פתרון בעיות במערכת או בעת נסיעה לחו"ל עם המחשב. התוויות עשויות להיות בצורת נייר או מוטבעות על המוצר.

**חשוב:** בדוק את המיקומים הבאים עבור התוויות המתוארות בסעיף זה: בתחתית המחשב, בתוך תא הסוללה, מתחת לדלת השירות הנשלפת, בחלקו האחורי של הצג או בתחתית של מעמד למחשב לוח.

● תווית שירות—מספקת מידע חשוב לזיהוי המחשב. בעת פניה לתמיכה, ייתכן שתתבקש למסור את המספר הסידורי , את מספר המוצר או את מספר הדגם. אתר מידע זה לפני הפנייה למחלקת התמיכה.

תווית השירות דומה לאחת הדוגמאות המוצגות להלן. עיין באיור המתאים ביותר לתווית השירות המודבקת למחשב שברשותך.

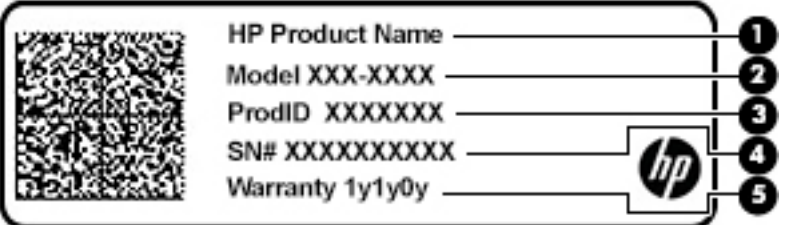

### **טבלה 1-9 מרכיבי תווית השירות**

<span id="page-13-0"></span>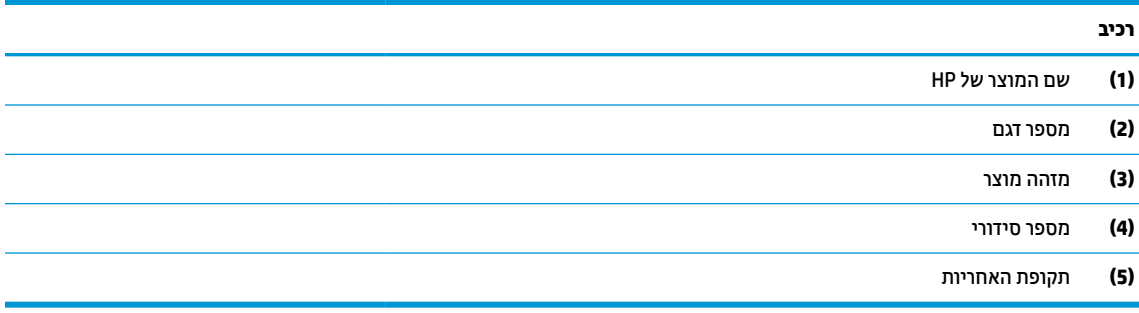

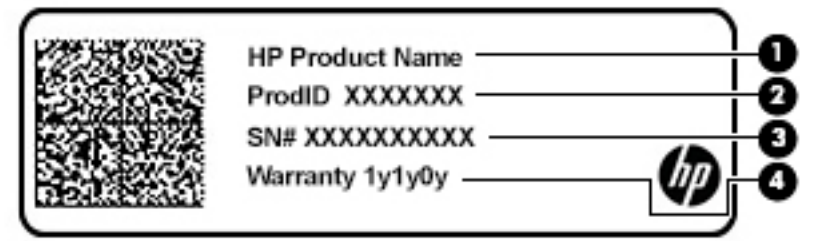

#### **טבלה 1-10 מרכיבי תווית השירות**

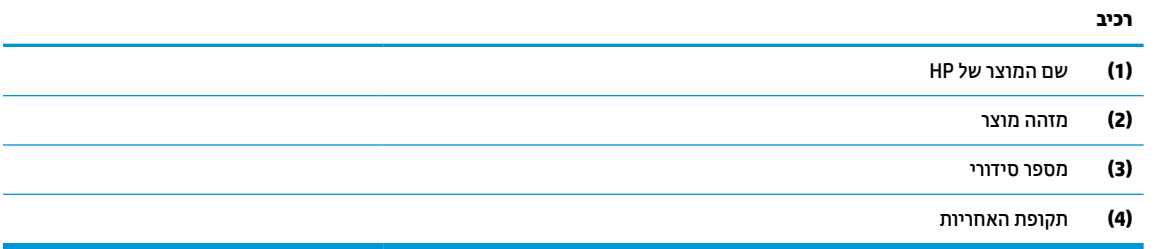

- תווי(ו)ת תקינה—מספקת מידע תקינה בנוגע למחשב.
- תווי(ו)ת אישור אלחוט—מספקות מידע אודות התקני אלחוט אופציונליים ואת סימוני האישור של המדינות/אזורים שבהם ההתקנים אושרו לשימוש.

# **2 ניווט במסך**

ניתן לנווט במסך המחשב באחת או יותר מהדרכים הבאות:

- שימוש במחוות מגע ישירות על-מסך המחשב
	- שימוש במחוות מגע על לוח המגע

# **שימוש במחוות לוח המגע ובמחוות מסך המגע**

<span id="page-14-0"></span>לוח המגע מסייע לך לנווט במסך המחשב ולשלוט בסמן באמצעות מחוות מגע פשוטות. כדי לנווט במסך מגע (במוצרים נבחרים בלבד), גע ישירות במסך ובצע את המחוות המתוארות בפרק זה.

### **הקשה**

השתמש במחווה של הקשה/הקשה כפולה כדי לבחור או לפתוח פריט על המסך.

● הצבע על פריט כלשהו על המסך, ולאחר מכן הקש באצבע אחת על אזור לוח המגע כדי לבחור בפריט הרצוי. הקש הקשה כפולה על פריט כדי לפתוח אותו.

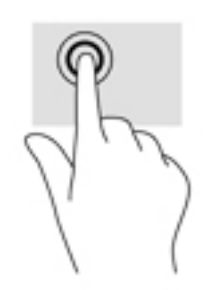

● הקש בשתי אצבעות על אזור לוח המגע או מסך המגע כדי להציג תפריט הקשר.

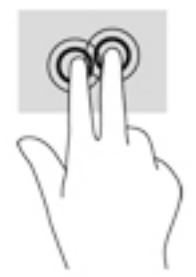

## **גלילה (לוח מגע בלבד)**

<span id="page-15-0"></span>הגלילה שימושית למעבר למעלה, למטה או לצדדים על-גבי עמוד או תמונה. באמצעות גלילה שמאלה או ימינה בשתי אצבעות תוכל לגלול את המסך, אם באחד מהצדדים מופיע תוכן נוסף הניתן להצגה, או לדפדף קדימה ואחורה בהיסטוריית דפדפן האינטרנט.

הנח שתי אצבעות על אזור לוח המגע כשהן מרוחקות מעט זו מזו, וגרור אותן מעלה, מטה, שמאלה או ימינה.  $\bullet$ 

**הערה:** מהירות הגלילה נשלטת על-ידי מהירות האצבעות.

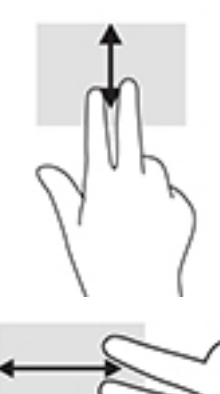

● כדי לגלול בין כרטיסיות פתוחות ב-Chrome, החלק שלוש אצבעות לשמאל או לימין באזור לוח המגע.

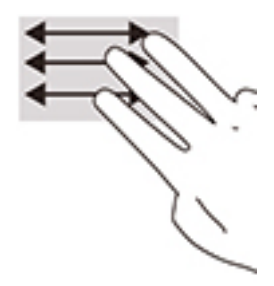

### **גלילה באצבע אחת (במסך מגע בלבד)**

גלילה שמאלה או ימינה באצבע אחת תדפדף קדימה ואחורה בהיסטוריית דפדפן האינטרנט.

שר גע במסך המגע באצבע אחת וגרור אותה על מסך המגע שמאלה או ימינה.

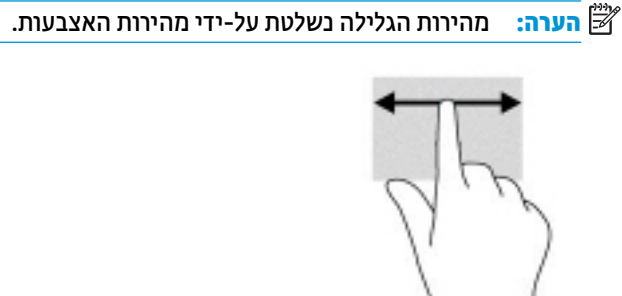

### **החלקה באצבע אחת (במסך מגע בלבד)**

<span id="page-16-0"></span>החלקה מהירה כלפי מעלה באצבע אחת תסתיר או תציג את המדף. המדף מכיל רשימה של קיצורי דרך נפוצים ליישומים המאפשרים למצוא אותם בקלות.

● הנח את האצבע בחלקו התחתון של המסך, החלק במהירות את האצבע כלפי מעלה מרחק קצר ולאחר מכן הרם אותה.

### **צביטה בשתי אצבעות לשינוי גודל התצוגה (במסך מגע בלבד)**

השתמש בצביטה בשתי אצבעות כדי לשנות את גודל התצוגה של תמונות או טקסט.

- כדי להקטין את התצוגה, הנח שתי אצבעות כשהן מרוחקות זו מזו על מסך המגע וקרב אותן זו לזו.
	- כדי להגדיל את התצוגה, הנח שתי אצבעות יחד על מסך המגע והרחק אותן זו מזו.

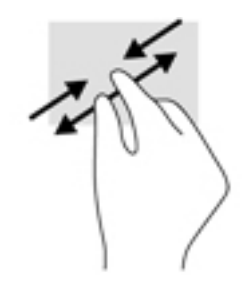

# **3 צריכת חשמל וסוללה**

# **סוללה עם חותם היצרן**

<span id="page-17-0"></span>לא ניתן להחליף בקלות את הסוללה במוצר זה. הסרה או החלפה של הסוללה עלולות לפגוע בכיסוי האחריות. אם לא ניתן עוד לטעון את הסוללה, פנה לתמיכה. כשסוללה מגיעה לסוף חיי השימוש שלה, אין להשליך אותה לאשפה הביתית הרגילה. פעל בהתאם לחוקים ולתקנות במדינה/אזור שלך לגבי השלכת סוללות.

### **טעינת הסוללה**

- **.1** חבר שנאי מתח למחשב.
- **.2** בדוק את נורית הסוללה כדי לוודא שהסוללה נטענת. הנורית ממוקמת בדופן הימנית או בדופן השמאלית של המחשב , ליד מחבר המתח.

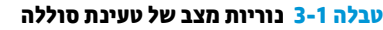

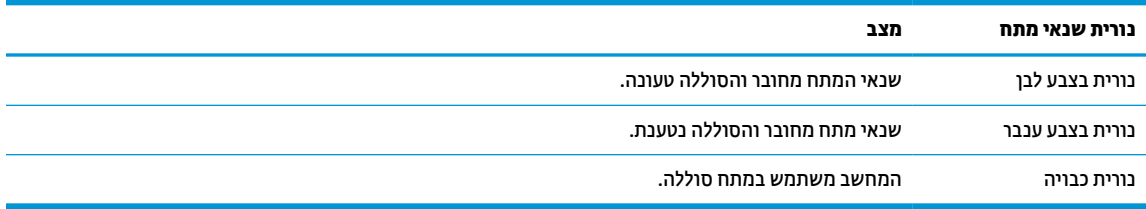

**.3** כאשר הסוללה נטענת, השאר את שנאי המתח מחובר עד שנורית שנאי המתח והסוללה מאירה בצבע לבן.

# **4 הדפסה**

### **הדפסה**

השתמש באחת השיטות הבאות כדי להדפיס מהמחשב:

- HP Print for Chrome היישום באמצעות Google Chrome-מ הדפס● TM .
	- הדפסה עם שירות ההדפסה באינטרנט Print Cloud Google TM .

<span id="page-18-0"></span>**הערה:** אם אתה משתמש ב-Print HP עבור Chrome, לא ניתן לרשום את המדפסת ב-Print Cloud Google.

# **הדפסה מדפדפן Chrome Google**

כדי להדפיס מדפדפן Chrome Google, השתמש ביישום Print HP עבור Chrome. ניתן להתקין את היישום Print HP עבור Chrome מחנות האינטרנט של Chrome. לקבלת מידע נוסף, היכנס לאתר האינטרנט של HP.

- .<http://www.hp.com/support> אל עבור **.1**
- Printing with the HP הקלד ,)שלנו הידע בספריית חפש (**Search our knowledge library** בתיבה **.2** App Chrome for Print) הדפסה באמצעות היישום Chrome for Print HP(, ופעל לפי ההוראות שעל-גבי המסך.

# **הדפסה עם שירות ההדפסה באינטרנט Print Cloud Google**

שירות ההדפסה באינטרנט Print Cloud Google הוא שירות המסופק חינם, המאפשר לך להדפיס בבטחה מסמכים וצילומים מהמחשב שלך. לקבלת מידע אודות דרישות הקדם והשלבים לשימוש ב-Print Cloud Google, עיין באתר האינטרנט של HP.

- .<http://www.hp.com/support> אל עבור **.1**
- Connecting and Using הקלד ,)שלנו הידע בספריית חפש (**Search our knowledge library** בתיבה **.2** Print Cloud Google) חיבור ושימוש ב-Print Cloud Google(, ופעל לפי ההוראות שעל-גבי המסך.

# **5 גיבוי, איפוס ושיקום**

### **גיבוי**

<span id="page-19-0"></span>. למידע מפורט על יצירת גיבוי , USB flash אופציונלי או בכרטיס זיכרון SD או ב-™Google Drive. למידע מפורט על יצירת גיבוי [.http://www.support.google.com](http://www.support.google.com) אל עבור

### **איפוס**

**חשוב:** איפוס להגדרות היצרן מוחק את כל המידע מהכונן הקשיח של המחשב, כולל את כל הקבצים בתיקייה "הורדות ". לפני האיפוס, הקפד לגבות את הקבצים שלך בכונן flash USB אופציונלי, בכרטיס זיכרון SD, או ב-Drive Google. איפוס להגדרות היצרן לא מוחק קבצים ב-Drive Google או בהתקן אחסון חיצוני.

איפוס מחשב ייתכן בנסיבות הבאות:

- תוצג ההודעה "Reset this Chrome device" (אפס התקן Chrome).
	- התגלו בעיות בפרופיל המשתמש או בהגדרות שלך.
	- ניסית להפעיל מחדש את המחשב, והוא אינו מתפקד עדיין כראוי.
		- ברצונך לשנות את הבעלים של המחשב.

כדי לאפס את המחשב:

- **.1** תחת תפריט **Settings**) הגדרות), בחר את **Advanced**) מתקדם).
	- **.2** בחלק **Powerwash**, בחר **Powerwash**.
- **.3** בחר **Restart**) הפעלה מחדש), והיכנס באמצעות חשבון Google שלך .

**הערה:** החשבון שישמש אותך לכניסה למערכת לאחר האיפוס יוכר כחשבון הבעלים של המחשב.

- **.4** לאיפוס המחשב בצע את ההוראות המוקרנות על המרקע.
- **.5** לאחר השלמת האתחול, ניתן להגדיר את המחשב שלך ולבדוק האם הבעיה תוקנה.

### **שיקום**

ניתן לשקם את מערכת ההפעלה Chrome) OS(, אם היא אינה מתפקדת כראוי. במהלך השיקום מערכת ההפעלה והתוכניות מותקנות מחדש וההגדרות המקוריות של היצרן משוחזרות. קבצים שנשמרו באופן מקומי ורשתות שנשמרו יימחקו מכל החשבונות. חשבונות Google ונתונים כלשהם המסונכרנים עם Drive Google לא יושפעו משחזור המערכת.

**חשוב:** השיקום מוחק לתמיד את כל הנתונים בכונן הדיסק של המחשב, כולל קבצים שהורדו. במידת האפשר, גבה את הקבצים לפני השיקום של המחשב.

**הערה:** לקבלת מידע נוסף על ביצוע שחזור מערכת במחשב שלך, ראה [com.google.support.www://http.](http://www.support.google.com)

לפני תחילת תהליך השיקום, אתה זקוק לדברים הבאים:

- כונן flash USB או כרטיס זיכרון SD בנפח של GB 4 או יותר. מכיוון שכל הנתונים נמחקים מהתקן האחסון בעת יצירת מדיית השחזור, גבה קבצים כלשהם הנמצאים בהתקן לפני שתתחיל.
	- מחשב עם גישה לאינטרנט. חייבות להיות לך גם הרשאות ניהול של המחשב.
- שנאי מתח למחשב המחשב חייב להיות מחובר למקור מתח חשמלי במהלך השיקום.
- <span id="page-20-0"></span>● ההודעה "damaged or missing is OS Chrome) "מערכת ההפעלה Chrom חסרה או שניזוקה) מוקרנת על המרקע של המחשב. אם הודעה זו אינה מוצגת כבר:
- הפעל את המחשב, לחץ והחזק את המקשים 3f+esc ולחץ על לחצן ההפעלה. המחשב מופעל מחדש, והמסך מציג .(ניזוקה או חסרה Chrome OS) "Chrome OS is missing or damaged" ההודעה את

### **התקנת תוכנית השירות Recovery Chromebook**

Utility Recovery הוא יישום המשמש לשחזור מערכת ההפעלה והתוכנות המקוריות שהותקנו במפעל . ChromebookTM ניתן להתקין את תוכנית השירות בכל מחשב מחנות האינטרנט של Chrome.

כדי להתקין את תוכנית השירות Recovery Chromebook:

**▲** פתח את חנות האינטרנט של Chrome, חפש את recovery chrome, הקלק על **Recovery Chromebook Utility** ברשימת היישומים, ובצע את ההוראות המוקרנות על המרקע.

### **יצירת מדיית שיקום**

מדיית השיקום משמשת כדי לשקם את מערכת ההפעלה ואת התוכנה המקוריות שהותקנו על ידי היצרן.

ליצירת מדיית שיקום:

**.1** הפעל את המחשב עם גישה לאינטרנט.

**הערה:** חייבות להיות לך זכויות מנהל מערכת של המחשב.

- **.2** בחר את הסמל **Launcher**) מפעיל), ובחר את **Apps All**) כל היישומים).
- **.3** בחלון Apps) יישומים), בחר את **Recovery**) שחזור), ובחר את **started Get**) תחילת העבודה).
	- **.4** בצע את ההוראות המוקרנות על המרקע כדי ליצור מדיית שיקום.

**הערה:** כל הנתונים והמחיצות במדיית השיקום יימחקו. אין להסיר את כונן ההבזק USB או את כרטיס זיכרון SD עד השלמת התהליך.

### **שיקום מערכת ההפעלה Chrome**

כדי לשחזר את מערכת ההפעלה Chrome במחשב שלך באמצעות מדיית השחזור שיצרת:

- **.1** נתק את כל ההתקנים החיצוניים המחוברים למחשב חבר את כבל החשמל והפעל את המחשב.
- **.2** כדי לעבור למצב שיקום, לחץ והחזק את המקשים 3f+esc ולחץ על לחצן ההפעלה. כאשר המסך " is OS Chrome damaged or missing) "OS Chrome חסרה או ניזוקה) מופיע, הכנס את מדיית השחזור למחשב שלך. תהליך השיקום מתחיל באופן מיידי.
	- **.3** המתן בעוד Chrome בודקת את התקינות של מדיית השיקום.

**הערה:** אם יש צורך לבטל את השיקום תוך כדי תהליך אימות, לחץ לחיצה ממושכת על לחצן ההפעלה עד לכיבוי המחשב. אל תשבש את תהליך שיקום המערכת לאחר השלמת שלב האימות.

**הערה:** אם מוצגת הודעת שגיאה, ייתכן שיהיה עליך להפעיל מחדש את תוכנית השירות Recovery Chrome, או להשתמש בכונן הבזק USB או בכרטיס זיכרון SD אחרים.

**.4** כאשר ההודעה "complete is Recovery System) "שחזור המערכת הושלם) מופיעה, הסר את מדיית השחזור.

המחשב מופעל מחדש עם מערכת ההפעלה Chrome מותקנת מחדש.

# **הגדרת המחשב לאחר איפוס או שיקום.**

<span id="page-21-0"></span>לאחר השלמת האיפוס או השיקום, בצע את תהליך ההגדרה הראשונית. לפרטים אודות הגדרת המחשב, עבור אל .<http://www.support.google.com>

# **מחיקה ואתחול מחדש של מדיית השחזור**

במהלך תהליך יצירת מדיית שיקום, כונן הבזק USB או כרטיס זיכרון SD מאותחלים כדי שישמשו ככלי שיקום. לאחר השיקום של המחשב, עליך למחוק את מדיית השחזור, אם בכוונתך להשתמש בכונן ההבזק USB או בכרטיס זיכרון SD לאחסון קבצים אחרים. בצע את השלבים המפורטים בסעיף זה כדי למחוק את מדיית השיקום באמצעות תוכנית השירות Chromebook .Recovery

- **.1** בחר את הסמל **Launcher**) מפעיל), ובחר את **Apps All**) כל היישומים).
	- **.2** בחלון היישומים, בחר את **Recovery**) שחזור).
- **.3** בחר את הסמל **Settings**) הגדרות) ובחר את **media recovery Erase**) מחק מדיית שחזור).
- **.4** בחר את כונן הבזק USB או כרטיס זיכרון SD שהכנסת, בחר את **Continue**) המשך) ובחר את **now Erase**) בחר כעת).
- **.5** לאחר מחיקת מדיית השחזור, בחר את **Done**) בוצע) כדי לסגור את Utility Recovery Chromebook, והסר את כונן הבזק USB או כרטיס זיכרון SD.

המדיה מוכנה לאתחול באמצעות כלי האתחול שמספקת מערכת ההפעלה.

# **6 משאבים נוספים של HP**

# **משאבים נוספים של HP**

השתמש בטבלה הבאה כדי למצוא משאבים המספקים פרטים על המוצר, מידע על ביצוע פעולות, ועוד.

<span id="page-22-0"></span>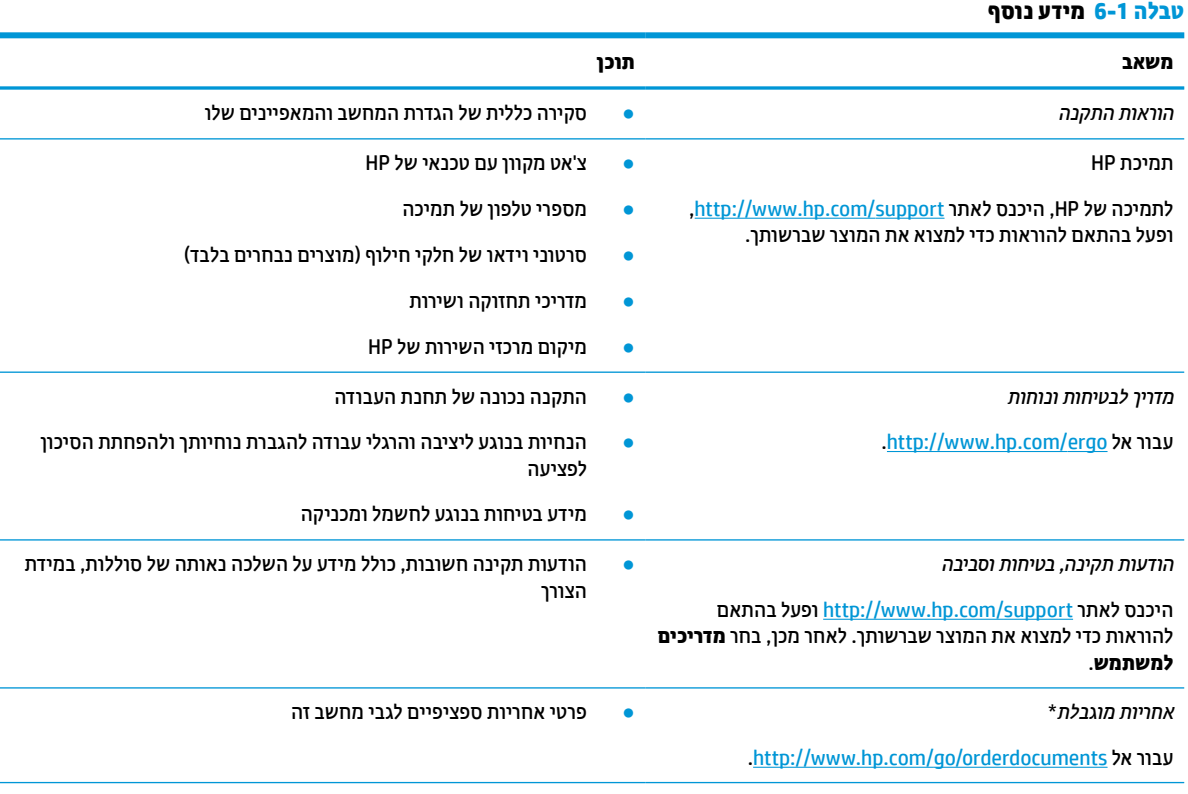

\*במדינות או באזורים מסוימים, HP עשויה לספק גרסה מודפסת של כתב האחריות בתוך האריזה. במדינות או אזורים שבהם האחריות לא סופקה כחוברת מודפסת, תוכל לבקש עותק מודפס באתר http://www.hp.com/go/orderdocuments. אם המוצרים נרכשו באסיה ובאזור האוקיינוס השקט, ניתן לכתוב ל-HP לכתובת: 912006 Singapore ,Office Post Road Kitchener 161, Box PO ,POD. יש לציין את שם המוצר, שמך, מספר הטלפון וכתובת הדואר שלך.

# **7 מפרטים**

### **מתח כניסה**

פרטי המתח המפורטים בסעיף זה עשויים לסייע לך אם בכוונתך לנסוע לחו"ל עם המחשב.

<span id="page-23-0"></span>המחשב פועל באמצעות מתח DC, שניתן לספק באמצעות מקור מתח AC או DC. מקור מתח החשמל חייב להיות בטווח של 100-240 וולט, 50-60 הרץ. על אף שניתן להפעיל את המחשב באמצעות מקור מתח DC נפרד, רצוי להפעיל אותו רק באמצעות שנאי מתח או מקור מתח DC המסופק ומאושר לשימוש במחשב זה על-ידי HP.

המחשב יכול לפעול במתח DC בהתאם למפרטים הבאים. מתח וזרם בפעולה משתנים בהתאם לפלטפורמה. נתוני המתח והזרם של המחשב מצוינים בתווית התקינה.

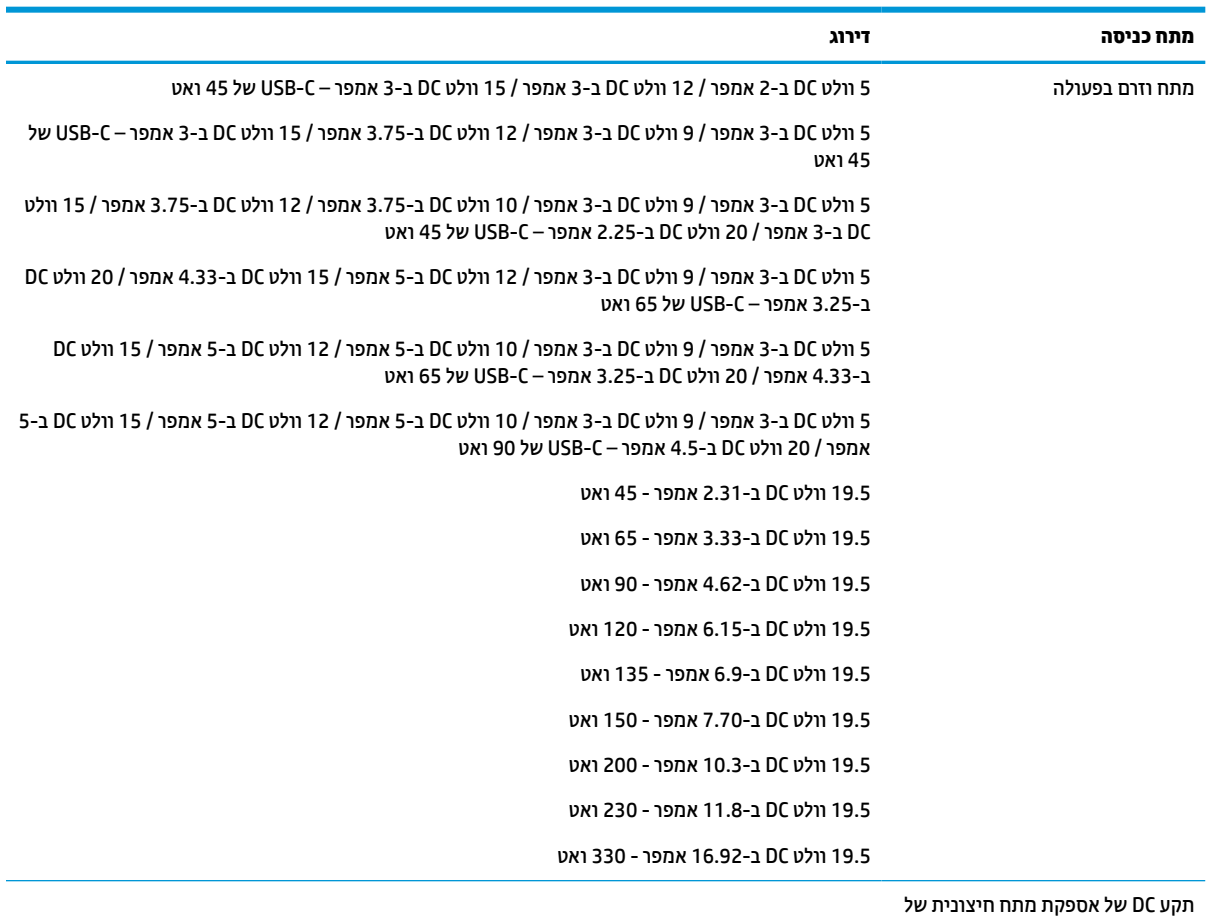

#### **טבלה 7-1 מפרט מתח DC**

תקע DC של אספקת מתח חיצונית של HP) במוצרים נבחרים בלבד)

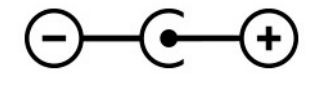

.<br><mark>∕ הערה: – מ</mark>וצר זה מתוכנן לשימוש במערכות חשמל IT בנורווגיה, התומכות במתח של פאזה-לפאזה שאינו עולה על 240 וולט .rms

# **סביבת הפעלה**

### **טבלה 7-2 מפרט סביבת ההפעלה**

<span id="page-24-0"></span>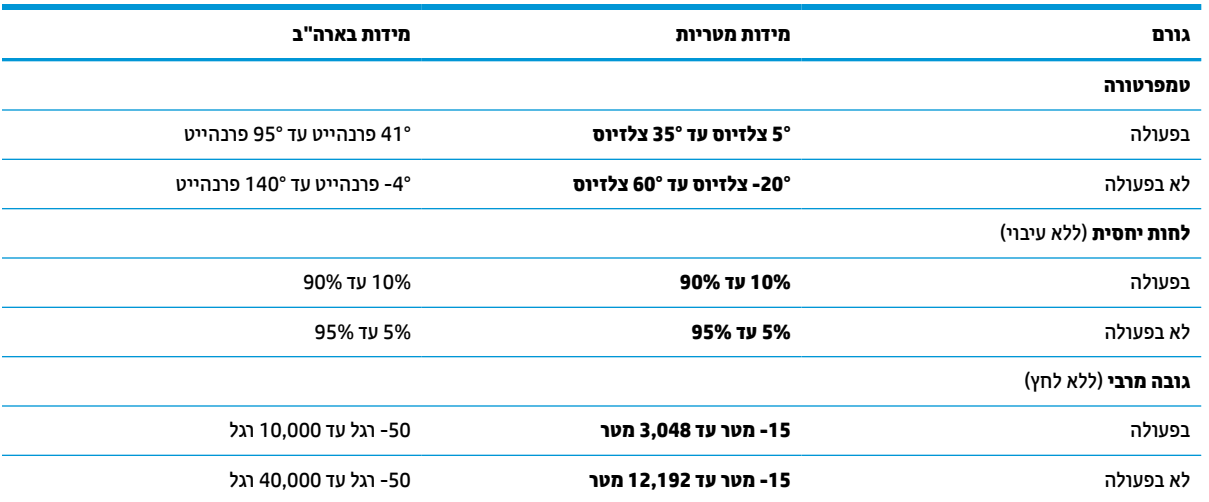

# **8 פריקת חשמל סטטי**

<span id="page-25-0"></span>פריקה של חשמל סטטי היא שחרור של חשמל סטטי כאשר שני עצמים באים במגע - למשל, הזרם שאתה מקבל כאשר אתה הולך על שטיח ונוגע בידית דלת ממתכת.

פריקה של חשמל סטטי מהאצבעות או ממוליכים אחרים של חשמל סטטי עלולה לגרום נזק לרכיבים אלקטרוניים.

**חשוב:** כדי למנוע נזק למחשב, לכונן, או אובדן מידע, שים לב לאמצעי הזהירות הבאים:

- אם על-פי הוראות ההסרה או ההתקנה עליך לנתק את המחשב, ודא תחילה שהארקת אותו כראוי.
	- שמור את הרכיבים באריזותיהם המוגנות מפני חשמל סטטי, עד שתהיה מוכן להתקין אותם.
	- הימנע מנגיעה בפינים, במוליכים ובמעגלים. הימנע ככל האפשר ממגע ברכיבים אלקטרוניים.
		- השתמש בכלים לא מגנטיים.
		- לפני הטיפול ברכיבים, פרוק מעצמך חשמל סטטי על-ידי מגע במשטח מתכתי לא צבוע.
			- אם הסרת רכיב, הנח אותו באריזה המוגנת מפני חשמל סטטי.

# **9 נגישות**

# **HP ונגישות**

<span id="page-26-0"></span>משום ש-HP פועלת כדי לשלב גיוון, הכללה ועבודה/חיים במארג החברה, הדבר בא לידי ביטוי בכל הפעילויות שלה.HP שואפת ליצור סביבת עבודה מכלילה המתמקדת בחיבור אנשים לעוצמת הטכנולוגיה בכל רחבי העולם.

### **מציאת כלי הטכנולוגיה הדרושים לך**

טכנולוגיה מסוגלת לאפשר לך לממש את הפוטנציאל האנושי שלך. טכנולוגיית עזר מסירה את המכשולים ועוזרת לך ליצור עצמאות בבית, בעבודה ובקהילה. טכנולוגיית עזר מסייעת להגביר, לתחזק ולשפר את היכולות התפקודיות של טכנולוגיה אלקטרונית וטכנולוגיית מידע. למידע נוסף, ראה איתור [טכנולוגיית](#page-27-0) העזר הטובה ביותר בעמוד .22

### **המחויבות של HP**

HP מחויבת לספק מוצרים ושירותים הנגישים לאנשים בעלי מוגבלויות. מחויבות זו תומכת במטרות הגיוון של החברה ועוזרת להבטיח שיתרונות הטכנולוגיה יהיו זמינים לכול.

יעד הנגישות של HP הוא לתכנן, ליצור ולשווק מוצרים ושירותים שניתנים לשימוש ביעילות על-ידי כולם, כולל אנשים עם מוגבלויות, באופן עצמאי או בעזרת אמצעי סיוע.

כדי להשיג יעד זה, מדיניות הנגישות קובעת שבע מטרות עיקריות שינחו את פעולות HP. הציפיה היא שכל המנהלים והעובדים של HP יתמכו במטרות אלה וביישום שלהן בהתאם לתפקידיהם ולתחומי האחריות שלהם :

- העלאת המודעות לבעיות נגישות ב-HP, ומתן ההכשרה הדרושה לעובדים כדי לעצב, ליצור, לשווק ולספק מוצרים ושירותים נגישים.
- פיתוח קווים מנחים לנגישות עבור מוצרים ושירותים, והעברת האחריות ליישום קווים מנחים אלה לקבוצות פיתוח מוצרים כאשר זה ישים מבחינה תחרותית, טכנית וכלכלית.
- הכללת אנשים עם מוגבלויות בתהליך הפיתוח של קווים מנחים לנגישות, ובתכנון ובבדיקה של מוצרים ושירותים.
	- תיעוד מאפייני נגישות והפיכת מידע על המוצרים והשירותים של HP לזמין לציבור באופן נגיש .
		- יצירת קשרים עם ספקי טכנולוגיות עזר ופתרונות עזר מובילים.
- תמיכה במחקר ופיתוח פנימיים וחיצוניים אשר משפרים את טכנולוגיית העזר הרלוונטית למוצרים ולשירותים של HP.
	- תמיכה בתקני התעשייה ובקווים המנחים לנגישות וקידום שלהם.

### **האגודה הבינלאומית של מומחי נגישות (IAAP(**

IAAP היא אגודה שלא למטרות רווח המתמקדת בקידום מקצוע הנגישות דרך הרשת, החינוך וההסמכות. המטרה היא לסייע למומחי נגישות לפתח ולקדם את הקריירות שלהם ולאפשר לארגונים לשלב נגישות במוצרים ובתשתית שלהם בצורה טובה יותר.

כחברה מייסדת, HP הצטרפה כדי להשתתף עם ארגונים אחרים בקידום תחום הנגישות. מחויבות זו תומכת ביעד הנגישות של HP שהוא עיצוב, ייצור ושיווק מוצרים ושירותים שניתנים לשימוש ביעילות על-ידי אנשים עם מוגבלויות.

IAAP תחזק את המקצוע על-ידי חיבור אנשים פרטיים, תלמידים וארגונים מכל העולם באופן שיאפשר להם ללמוד זה מזה. אם אתה מעוניין לקבל מידע נוסף, עבור אל [org.accessibilityassociation.www://http](http://www.accessibilityassociation.org) כדי להצטרף לקהילה המקוונת , להירשם לידיעונים וללמוד על אפשרויות החברות.

### **איתור טכנולוגיית העזר הטובה ביותר**

<span id="page-27-0"></span>כל אחד, כולל אנשים בעלי מוגבלויות או מגבלות הקשורות לגיל, צריך להיות מסוגל לתקשר, להביע את עצמו ולהתחבר עם העולם באמצעות טכנולוגיה. HP מחויבת להגדלת המודעות לנגישות בתוך HP ובקרב הלקוחות והשותפים שלנו. בין אם מדובר בגופנים גדולים שקל לקרוא, זיהוי קול שמאפשר לידיך לנוח או כל טכנולוגיית עזר אחרת שעוזרת למצב הספציפי שלך - מגוון טכנולוגיות עזר הופכות את המוצרים של HP לקלים יותר לשימוש. כיצד ניתן לבחור?

### **הערכת הצרכים שלך**

טכנולוגיה מסוגלת לאפשר לך לממש את הפוטנציאל שלך. טכנולוגיית עזר מסירה את המכשולים ועוזרת לך ליצור עצמאות בבית, בעבודה ובקהילה. טכנולוגיית עזר (AT (מסייעת להגביר, לתחזק ולשפר את היכולות התפקודיות של טכנולוגיה אלקטרונית וטכנולוגיית מידע.

באפשרותך לבחור מבין מוצרי AT רבים. הערכת ה-AT שלך צריכה לאפשר לך להעריך מספר מוצרים, לענות על השאלות שלך ולעזור לך לבחור את הפתרון הטוב ביותר למצבך. תגלה שאנשי מקצוע מוסמכים לביצוע הערכות AT מגיעים מתחומים רבים , כולל בעלי רישיון או הסמכה בפיזיותרפיה, ריפוי בעיסוק, קלינאות תקשורת ותחומי מומחיות אחרים. גם אנשי מקצוע אחרים ללא רישיון או הסמכה יכולים לספק מידע הערכה. ודאי תרצה לקבל מידע על הניסיון, המומחיות והתעריפים של האדם כדי לקבוע אם הוא מתאים לצורכיך.

### **נגישות עבור מוצרי HP**

הקישורים להלן מספקים מידע על מאפייני נגישות וטכנולוגיית עזר, אם רלוונטיים, הנכללים במוצרי HP שונים. משאבים אלה יסייעו לך לבחור במאפייני טכנולוגיית העזר ובמוצרים הספציפיים המתאימים ביותר למצבך.

- [\(Windows 10 Mobile\)](http://support.hp.com/us-en/document/c05227029) נגישות [אפשרויות](http://support.hp.com/us-en/document/c05227029) [HP Elite x3](http://support.hp.com/us-en/document/c05227029)
	- [אפשרויות](http://support.hp.com/us-en/document/c03543992) נגישות של מחשבי [HP 7 Windows](http://support.hp.com/us-en/document/c03543992)
	- [אפשרויות](http://support.hp.com/us-en/document/c03672465) נגישות של מחשבי [HP 8 Windows](http://support.hp.com/us-en/document/c03672465)
	- [אפשרויות](http://support.hp.com/us-en/document/c04763942) נגישות של מחשבי [HP 10 Windows](http://support.hp.com/us-en/document/c04763942)
- [מחשבי](http://support.hp.com/us-en/document/c03678316) לוח 7 HP Slate הפעלת [מאפייני](http://support.hp.com/us-en/document/c03678316) נגישות במחשב הלוח של Android 4.1/Jelly Bean) HP)
	- [\(Android 4.3, 4.2/Jelly Bean](http://support.hp.com/us-en/document/c03790408)) נגישות [מאפייני](http://support.hp.com/us-en/document/c03790408) הפעלת [HP SlateBook](http://support.hp.com/us-en/document/c03790408) [מחשבי](http://support.hp.com/us-en/document/c03790408)●
- [מחשבי](https://support.google.com/chromebook/answer/177893?hl=en&ref_topic=9016892) [Chromebook HP](https://support.google.com/chromebook/answer/177893?hl=en&ref_topic=9016892) הפעלת [מאפייני](https://support.google.com/chromebook/answer/177893?hl=en&ref_topic=9016892) נגישות במחשב [Chromebook HP](https://support.google.com/chromebook/answer/177893?hl=en&ref_topic=9016892) [או](https://support.google.com/chromebook/answer/177893?hl=en&ref_topic=9016892) [Chromebox](https://support.google.com/chromebook/answer/177893?hl=en&ref_topic=9016892) [שלך](https://support.google.com/chromebook/answer/177893?hl=en&ref_topic=9016892) ([OS Chrome\(](https://support.google.com/chromebook/answer/177893?hl=en&ref_topic=9016892)
	- [Shopping HP](http://store.hp.com/us/en/ContentView?eSpotName=Accessories&storeId=10151&langId=-1&catalogId=10051) ציוד היקפי עבור [מוצרי](http://store.hp.com/us/en/ContentView?eSpotName=Accessories&storeId=10151&langId=-1&catalogId=10051) [HP](http://store.hp.com/us/en/ContentView?eSpotName=Accessories&storeId=10151&langId=-1&catalogId=10051)

### אם אתה זקוק לתמיכה נוספת עם מאפייני הנגישות במוצר HP שברשותך, ראה פנייה [לתמיכה](#page-29-0) בעמוד .24

קישורים נוספים לשותפים ולספקים חיצוניים שעשויים לספק סיוע נוסף:

- [\(Microsoft Office ,Windows 10 ,Windows 8 ,Windows 7\) Microsoft](http://www.microsoft.com/enable) של [נגישות](http://www.microsoft.com/enable) על מידע●
	- מידע על [נגישות](https://www.google.com/accessibility/) של מוצרי [Google\) Android, Chrome, Apps Google\(](https://www.google.com/accessibility/)
		- [טכנולוגיות](http://www8.hp.com/us/en/hp-information/accessibility-aging/at-product-impairment.html) עזר ממוינות לפי סוג הליקוי
		- [טכנולוגיות](http://www8.hp.com/us/en/hp-information/accessibility-aging/at-product-type.html) עזר ממוינות לפי סוג המוצר
		- ספקי [טכנולוגיית](http://www8.hp.com/us/en/hp-information/accessibility-aging/at-product-descriptions.html) עזר עם תיאורי מוצרים
		- האגודה לתעשיית [טכנולוגיות](http://www.atia.org/) העזר ([ATIA\(](http://www.atia.org/)

# **תקנים וחקיקה**

### **תקנים**

<span id="page-28-0"></span>סעיף 508 של תקני רגולציית הרכישה הפדרלית (FAR (נוצר על-ידי ועדת הגישה האמריקנית כדי לטפל בגישה למידע ולטכנולוגיית תקשורת (ICT (על-ידי אנשים בעלי מוגבלויות גופניות, תחושתיות או קוגניטיביות. התקנים כוללים קריטריונים טכניים הספציפיים לסוגי טכנולוגיות שונים, וכן דרישות המבוססות על ביצועים שמתמקדות ביכולות התפקודיות של המוצרים הנכללים. קריטריונים ספציפיים מתייחסים ליישומי תוכנה ולמערכות הפעלה, מידע מבוסס-אינטרנט ואפליקציות , מחשבים, מוצרי טלקומוניקציה, וידאו ומולטימדיה ומוצרים בלעדיים בעלי יכולת שליטה עצמית.

### **ייפוי כוח 376 – 549 301 EN**

תקן 549 301 EN נוצר על-ידי האיחוד האירופי במסגרת הצו 376 כבסיס לערכת כלים מקוונת עבור רכישה ציבורית של מוצרי ICT. התקן מציין את דרישות הנגישות התפקודיות החלות על מוצרים ושירותים של ICT, ביחד עם תיאור של הליכי הבדיקה ושיטת ההערכה עבור כל דרישת נגישות.

### **הנחיות לנגישות תוכן אינטרנט (WCAG(**

ההנחיות לנגישות תוכן אינטרנט (WCAG (של יוזמת נגישות האינטרנט של C3W) WAI (עוזרות למעצבי אינטרנט ולמפתחים ליצור אתרים שעונים בצורה טובה יותר על צורכי אנשים בעלי מוגבלויות או מגבלות הקשורות לגיל. WCAG מקדמות נגישות בטווח המלא של תוכן האינטרנט (טקסט, תמונות, שמע ווידאו) ואפליקציות האינטרנט. WCAG ניתנות לבדיקה מדויקת, קלות להבנה ולשימוש ומספקות למפתחי אינטרנט גמישות כדי לחדש. 2.0 WCAG אושרו גם כ[40500:2012](http://www.iso.org/iso/iso_catalogue/catalogue_tc/catalogue_detail.htm?csnumber=58625/)- [IEC/ISO.](http://www.iso.org/iso/iso_catalogue/catalogue_tc/catalogue_detail.htm?csnumber=58625/)

WCAG מתייחסות באופן ספציפי למחסומים המונעים גישה לאינטרנט שנתקלים בהם אנשים בעלי מוגבלויות ראייה, שמיעה , מוגבלויות גופניות, קוגניטיביות ונוירולוגיות, ומשתמשי אינטרנט מבוגרים יותר בעלי צורכי נגישות. 2.0 WCAG מספקות מאפיינים של תוכן נגיש:

- **מורגש** (לדוגמה, על-ידי אספקת חלופות טקסט עבור תמונות, כיתובים עבור שמע, יכולת התאמה של מצגות וניגודיות צבעים)
	- **ניתן לניתוח** (על-ידי אספקת גישה למקלדת, ניגודיות צבעים, תזמון קלט, הימנעות מהתקפים ויכולת ניווט)
		- **ניתן להבנה** (על-ידי אספקת קריאות, אפשרות חיזוי וסיוע קלט)
			- **חזק** (לדוגמה, על-ידי טיפול בתאימות בעזרת טכנולוגיות עזר)

### **חקיקה ותקנות**

נגישות ה-IT והמידע הפכה לתחום בעל חשיבות חקיקתית שהולכת וגדלה. הקישורים המופיעים לעיל מספקים מידע על חקיקה, תקנות ותקנים חשובים.

- [ארצות](http://www8.hp.com/us/en/hp-information/accessibility-aging/legislation-regulation.html#united-states) הברית
	- [קנדה](http://www8.hp.com/us/en/hp-information/accessibility-aging/legislation-regulation.html#canada)
	- [אירופה](http://www8.hp.com/us/en/hp-information/accessibility-aging/legislation-regulation.html#europe)
	- [בריטניה](http://www8.hp.com/us/en/hp-information/accessibility-aging/legislation-regulation.html#united-kingdom)
	- [אוסטרליה](http://www8.hp.com/us/en/hp-information/accessibility-aging/legislation-regulation.html#australia)
	- ברחבי [העולם](http://www8.hp.com/us/en/hp-information/accessibility-aging/legislation-regulation.html#worldwide)

### **משאבי נגישות וקישורים שימושיים**

הארגונים הבאים עשויים להיות משאבים טובים לקבלת מידע אודות מוגבלויות ומגבלות הקשורות לגיל.

**הערה:** זו אינה רשימה ממצה. הארגונים הבאים מסופקים למטרות מידע בלבד. HP אינה נושאת באחריות למידע או לאנשי קשר שתיתקל בהם באינטרנט. הרשימה בדף זה אינה מהווה המלצה של HP.

### **ארגונים**

- האיגוד האמריקני לאנשים עם מוגבלויות (AAPD(
- <span id="page-29-0"></span>● האיגוד לתוכניות המשמשות כטכנולוגיות עזר (ATAP(
	- האיגוד לאובדן שמיעה באמריקה (HLAA(
- מרכז הסיוע הטכני וההכשרה לטכנולוגיית מידע (ITTATC(
	- Lighthouse International
		- האיגוד הלאומי לחירשים
	- הפדרציה הלאומית לעיוורים
- החברה לטכנולוגיית עזר ולהנדסת שיקום של צפון אמריקה (RESNA(
- (TDI) Telecommunications for the Deaf and Hard of Hearing, Inc. <br>
	- יוזמת נגישות האינטרנט של C3W) WAI(

### **מוסדות חינוכיים**

- אוניברסיטת מדינת קליפורניה, נורת'רידג', המרכז למוגבלויות (CSUN(
	- אוניברסיטת ויסקונסין מדיסון, מרכז טרייס
	- התוכנית להתאמת מחשבים של אוניברסיטת מינסוטה

### **משאבי מוגבלויות אחרים**

- התוכנית לסיוע טכני של ADA) חוק אזרחי אמריקה בעלי מוגבלויות)
	- ILO Global Business and Disability רשת●
		- EnableMart •
		- פורום המוגבלויות האירופאי
			- הרשת להתאמת משרות
				- Microsoft Enable ●

### **קישורים של HP**

טופס [האינטרנט](https://h41268.www4.hp.com/live/index.aspx?qid=11387) ליצירת קשר שלנו מדריך הנוחות [והבטיחות](http://www8.hp.com/us/en/hp-information/ergo/index.html) של [HP](http://www8.hp.com/us/en/hp-information/ergo/index.html) מכירות למגזר [הציבורי](https://government.hp.com/) של [HP](https://government.hp.com/)

## **פנייה לתמיכה**

**הערה:** התמיכה תינתן בשפה האנגלית בלבד.

● לקוחות חירשים או כבדי שמיעה שיש להם שאלות בנוגע לתמיכה טכנית או נגישות של מוצרי HP:

- השתמש ב-WebCapTel/VRS/TRS כדי להתקשר אל 656-7058 (877) בימים שני עד שישי, 06:00 עד 21:00 לפי אזור זמן של ההרים.
- לקוחות בעלי מוגבלויות אחרות או מגבלות הקשורות לזמן שיש להם שאלות בנוגע לתמיכה טכנית או נגישות של מוצרי HP יכולים לבחור באחת מהאפשרויות הבאות:
	- התקשר אל 259-5707 (888) בימים שני עד שישי, 06:00 עד 21:00 לפי אזור זמן של ההרים.
		- מלא את הטופס ליצירת קשר עבור אנשים בעלי [מוגבלויות](https://h41268.www4.hp.com/live/index.aspx?qid=11387) או מגבלות הקשורות לגיל.

# **אינדקס**

### **א**

אזור לוח מגע, זיהוי איפוס אנטנות WLAN, זיהוי

### **ג**

גיבוי

### **ה**

האגודה הבינלאומית של מומחי נגישות הדפסה הערכת צורכי נגישות התאורה האחורית של המקלדת, זיהוי התקן WLAN

### **ח**

חריצים, קורא כרטיסי זיכרון MicroSD חריץ כבל אבטחה, זיהוי

### **ט**

טכנולוגיית עזר (AT( איתור מטרה

### **י**

יציאות יציאת SuperSpeed USB התומכת בתכונת טעינה במצב שינה של HP [,1](#page-6-0) USB Type-C מתח מחבר

יציאת SuperSpeed USB התומכת בתכונת טעינה במצב שינה של HP

### **ל**

לחצן הפעלה, זיהוי לחצנים מתח עוצמת קול לחצן עוצמת הקול, זיהוי

### **מ**

מדיית שיקום יצירה מחק

מדיניות עזר של HP מחבר, מתח [,1](#page-6-0) מחבר מתח, זיהוי [,1](#page-6-0) מחבר מתח C-Type USB, זיהוי ,[1](#page-6-0) מחוות גלילה של לוח המגע מחוות הקשה מחוות לוח מגע, גלילה מחוות לוח מגע ומסך מגע, הקשה מחוות מסך מגע גלילה באצבע אחת החלקה באצבע אחת צביטה בשתי אצבעות לשינוי גודל התצוגה מחוות מסך מגע - צביטת זום בשתי אצבעות מידע תקינה תוויות אישור אלחוט תווית תקינה מיקרופון פנימי, זיהוי מספר סידורי, מחשב מצלמה, זיהוי מקש esc, זיהוי מקש חיפוש, זיהוי מקשים esc חיפוש מקשי פעולה הגברת הבהירות הגברת עוצמת הקול החלון הבא החלשת עוצמת הקול הפחתת הבהירות הקודם השתקה זיהוי טעינה מחדש מסך מלא קדימה מקש פעולה אחורה מקש פעולה החלון הבא מקש פעולה השתקה מקש פעולה טעינה מחדש מקש פעולה להגברת הבהירות מקש פעולה להגברת עוצמת הקול מקש פעולה להחלשת עוצמת הקול

<span id="page-31-0"></span>מקש פעולה להפחתת בהירות מקש פעולה קדימה מקשש פעולה למסך מלא משאבים משאבים, נגישות מתח כניסה

### **נ**

נגישות נוריות מצלמה שנאי מתח וסוללה ,[1](#page-6-0) נוריות, הפעלה נורית הפעלה, זיהוי נורית מצלמה, זיהוי נורית שנאי מתח [,1](#page-6-0) נסיעה עם המחשב נעילת מסך, זיהוי

### **ס**

סביבת הפעלה סוללה חתום על-ידי היצרן טעינה נורית 2[,1](#page-6-0)

### **פ**

פעולת גלילה על מסך המגע פעולת החלקה על מסך המגע פריקת חשמל סטטי פתחי אוורור, זיהוי

### **ק**

קורא כרטיסי זיכרון MicroSD, זיהוי

### **ר**

רכיבים צג צד ימין צד שמאל רכיבים בחלק התחתון רמקולים רמקולים, זיהוי

### **ש**

שיקום, ביצוע שיקום מערכת מדיית שיקום מערכת ההפעלה Chrome תוכנית השירות Chromebook Recovery שם ומספר מוצר, מחשב יציאת שמע) שקע אוזניות ( שקעים אוזניות) יציאת שמע ( מיקרופון) כניסת שמע ( אוזניות), זיהוי שקע יציאת שמע ( מיקרופון), זיהוי שקע כניסת שמע ( שקע מיקרופון (כניסת שמע), זיהוי [2](#page-7-0)<br><mark>ת</mark>

תוויות Bluetooth WLAN אישור אלחוט [8](#page-13-0)<br>מספר סידורי [7](#page-12-0)<br>שירות 7<br>תקינה 8 תוויות שירות, איתור 7<br>תווית B ואנוית [8](#page-13-0) תווית 8<br>תווית אישור אלחוט 8 תוכנית השירות Recovery Chromebook , התקנה תמיכה תמיכת לקוחות, נגישות תקני הנגישות של סעיף 508 תקנים וחקיקה, נגישות [23](#page-28-0)<br>**A**<br>AT (טכנולוגיית עזר)

איתור מטרה